# BAB III

# PERANCANGAN DAN PEMBUATAN SISTEM

# 3.1 Proses perhitungan efisiensi sel surya

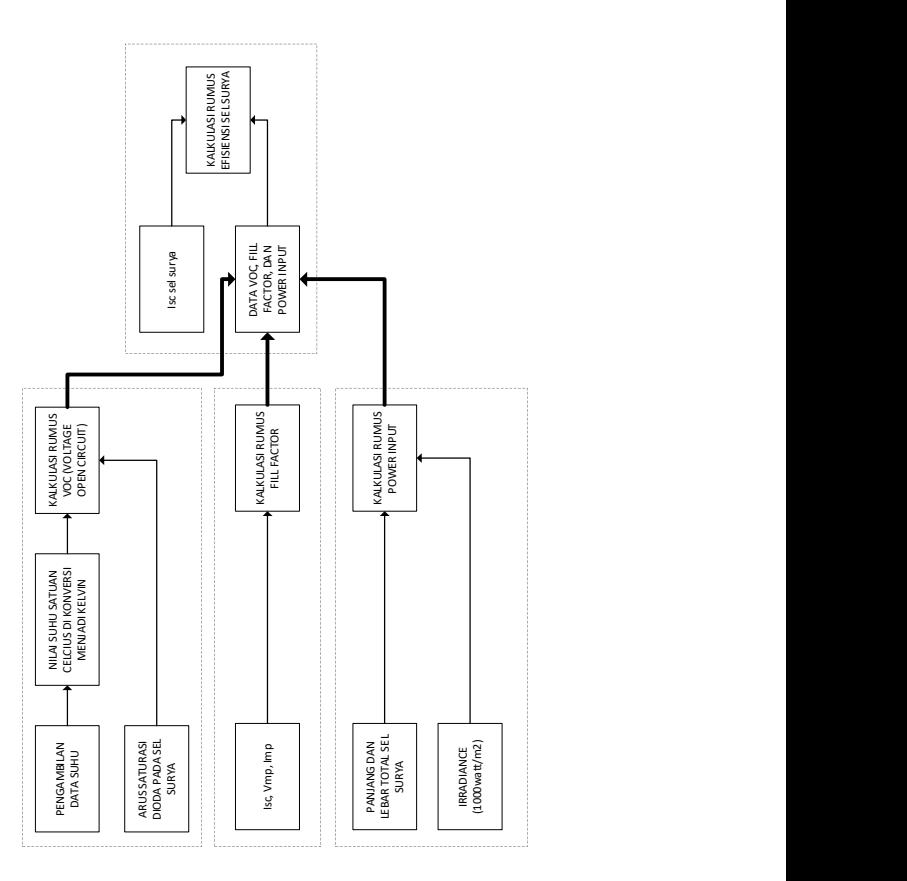

Gambar 3.1 Blok diagram kalkulasi efisiensi sel surya

Pada gambar 3.1 untuk menghitung efisiensi diperlukan parameter VOC, Fill Factor, dan power Input sehingga dapat menentukan hasil efisiensi pada solar cell.

## Perhitungan Volt open circuit :

 = ଷ . ଵ,ଷ଼ × ଵషమయ . ଷ ଵ,ଶ × ଵషభవ ln( ,ସହ ଵ×ଵషభబ + 1)………………(3.1) = 36 . 1,3806 . 300 1,602 × 10<sup>ସ</sup> ln(450000001) = 0,930741573 . 22,2273432339 = 20,687

## Perhitungan Fill Factor :

 = ଵ଼,ଶ×ଶ,ହ ଶ,଼×ଶ,ଽ଼……………………………………………(3.2) = 50,105 61,647

$$
FF=0.8127
$$

# Perhitungan Power Input :

= (0,45 . 0.54) × 1000……………………………….(3.3)

 $Pin = 243 Watt$ 

### Perhitungan Efisiensi Sel surya :

$$
\eta = \frac{20,687 \times 2,98 \times 0,8127}{243} \times 100\%
$$
.................(3.4)  
\n
$$
\eta = \frac{50,1}{243} \times 100\%
$$
  
\n
$$
\eta = 0,20617 \times 100\%
$$
  
\n
$$
\eta = 20,617\%
$$

# 3.2 Konfigurasi Sistem

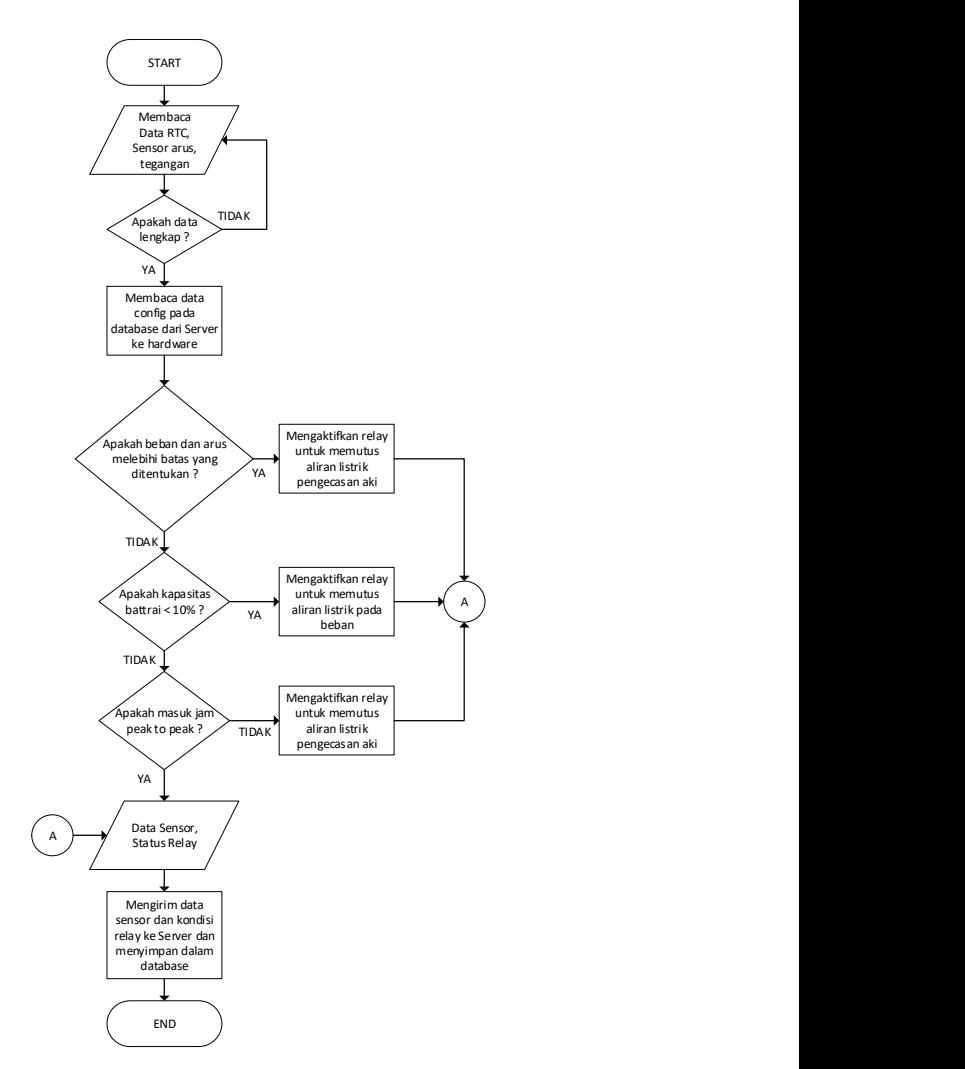

Gambar 3.2 Flowchart sistem miniscada pada sel surya

Penjelasan flowchat pada gambar 3.2 adalah mengaktifkan alat, lalu dari modul RTC akan membaca tanggal dan jam, data arus dari sensor arus ACS712, data tegangan aki dari sensor tegangan. Pengecekan apakah data sudah lengkap, apabila belum data belum lengkap maka akan membaca data dari sensor. Setelah itu server akan mengirim data config proteksi tegangan, arus, dan jadwal peak to peak pengecasan aki. Apabila data config telah diterima akan melakukan pengecekan data arus dan beban apakah melebihi data proteksi, jika melebihi data proteksi maka relay akan memutus arus listrik pengecasan pada aki, jika tidak akan melakukan pengecekan kapasitas batrai. Apabila kapasitas batrai kurang dari 10% maka akan mematikan listrik pada beban, jika kapasitas batrai tidak kurang dari 10% maka akan melakukan pengecekan jam. Apakah memasuki jadwal pengecasan aki, jika tidak maka relay memutus listrik pengecasan. Apabila memasuki jadwal pengecasan maka listrik dari sel surya melakukan pengecasan pada aki. Lalu data sensor dan kondisi relay akan dikirim kedalam server database.

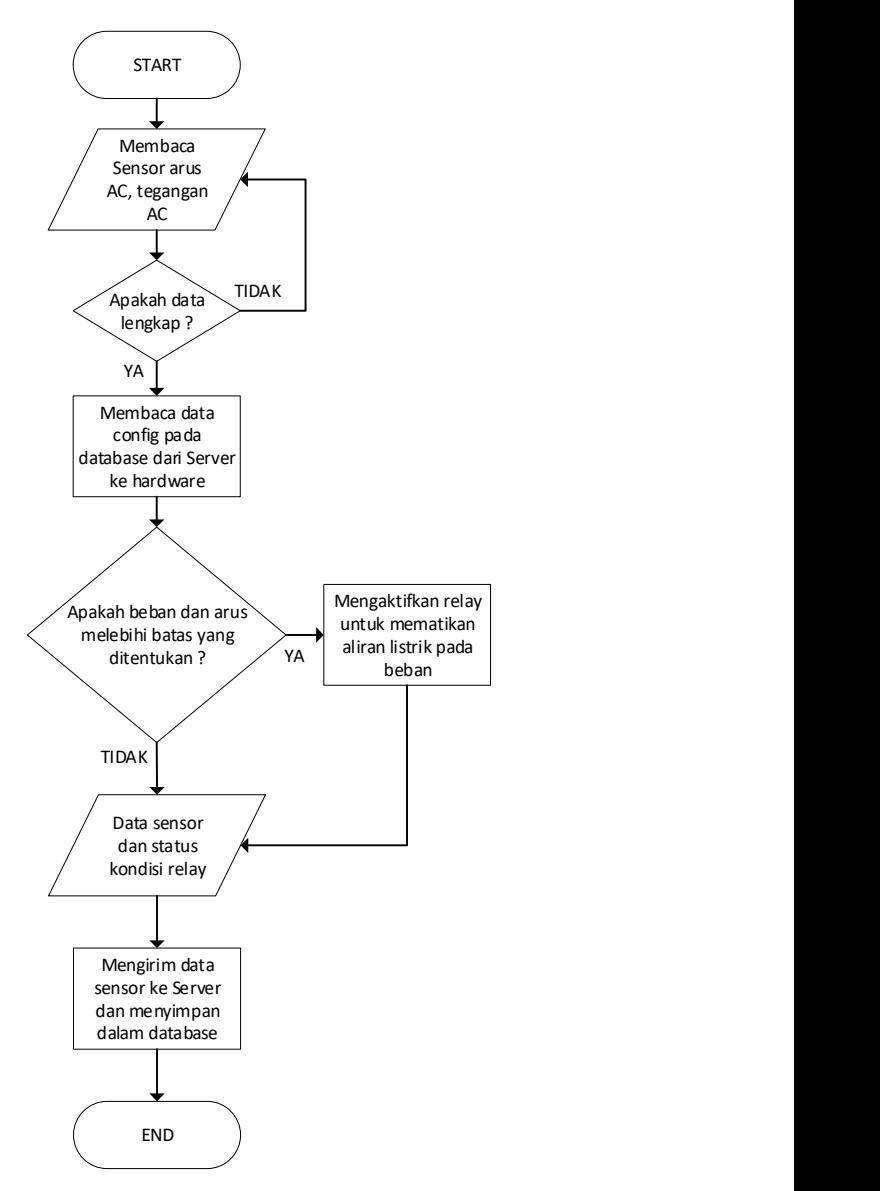

Gambar 3.3 Flowchart sistem scada pada beban AC

Penjelasan Flowchart pada gambar 3.3 adalah ketika alat aktif, sensor akan membaca tegangan, arus, dan daya AC. Lalu melakukan pengecekan apakah data sudah lengkap. Dari server akan mengirimkan data config proteksi kedalam hardware. Apabila data sudah diterima maka akan melakukan pengecekan apakah data tegangan dan arus melebihi data proteksi. Apabila melebihi dari data proteksi maka memutus listrik pada beban. Jika tidak maka listrik tetap terhubung pada beban. Lalu data sensor dan kondisi relay akan dikirim kedalam server.

#### 3.3 Perancangan Perangkat Keras (Hardware)

Kebutuhan perangkat keras ini dibagi menjadi dua, yaitu perangkat keras pada solar cell dan perangkat keras pada beban. Bagian ini menjelaskan tentang rangkaian dari perangkat keras sistem yang akan dibangun pada kinerja Mini Scada PLTS ini terhadap aplikasi. Perancangan perangkat keras dapat dilihat pada blok diagram gambar 3.4 dibawah ini :

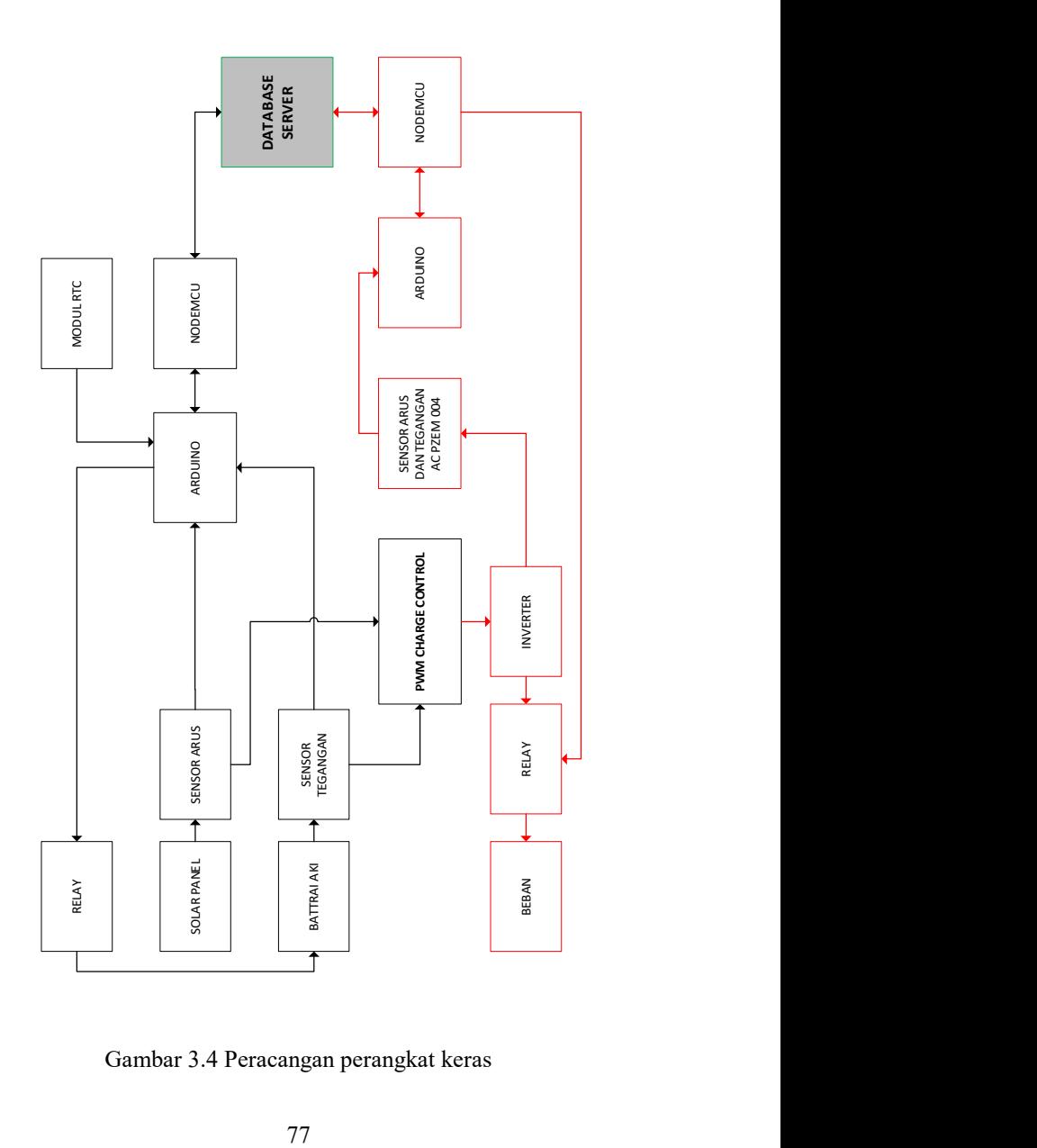

Gambar 3.4 Peracangan perangkat keras

Penjelasan pada gambar 3.4 yaitu, jalur hitam blok diagram yaitu bagian hardware sel surya. Pada hardware sel surya arduino mengambil data pada sensor RTC, sensor arus, dan sensor tegangan. Lalu data tersebut dikirim pada modul nodemcu dan dikirim ke database server. Data konfigurasi pada server akan dikirim ke dalam nodemcu, lalu data tersebut dikirimkan pada hardware arduino. Setelah arduino menerima data, arduino akan melakukan proses proteksi arus dan tegangan dengan memutus relay pada batrai aki. Rangkaian sensor arus sel surya, aki, dan inverter terhubung dengan modul PWM charge controller. Pada jalur merah yaitu Modul PZEM-004 akan memonitoring data tegangan, arus, daya pada inverter, lalu akan mengirimkan data tersebut kedalam arduino. Setelah arduino menerima data, data tersebut akan dikirimkan pada modul nodemcu dan akan dikirimkan kedalam database server. Dari server akan mengirimkan konfigurasi proteksi kedalam nodemcu dan melakaukan proses proteksi apabila terjadi over voltage atau over current dengan memutus relay pada beban.

### 3.3.1 Module RTC DS3231 (Real Time Clock)

Untuk mengatur jam mulai dan akhir charging aki digunakan modul RTC. Dengan sistem pengaturan jam pada program Arduino uno dan Nodemcu mengambil data settingan server database.

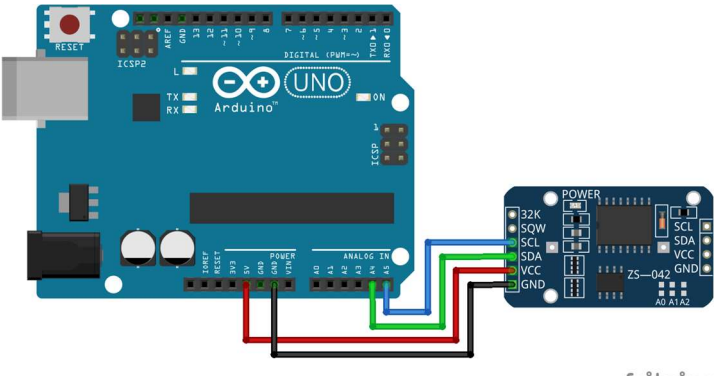

fritzing

Gambar 3.5 Wiring RTC dan Arduino

# 3.3.2 Sensor Tegangan

Untuk membaca tegangan aki dibutuhkan sensor tegangan. Didalam sensor tegangan ini menggunakan prinsip pembagi tegangan dengan hambatan 30k ohm dan 7,5k ohm. Sensor ini akan dikonversikan dari analog ke digital. Data ini akan disimpan dalam database melalui Arduino dan modul NodeMCU.

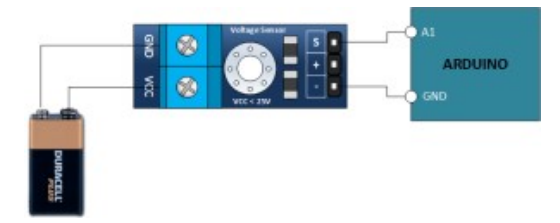

Gambar 3.6 Wiring Sensor Tegangan

#### 3.3.3 Sensor Arus ACS712

Untuk dapat membaca arus pada solar panel, maka diperlukan sensor arus untuk mengkonversi arus ke dalam tegangan analog untuk di proses oleh Arduino Uno. Sensor arus ACS712 berupa sebuah rangkaian low-offset linear Hall dengan satu lintasan yang terbuat dari tembaga. Cara kerja sensor ini adalah arus yang dibaca mengalir melalui kabel tembaga yang terdapat didalamnya yang menghasilkan medan magnet yang di tangkap oleh integrated Hall IC dan diubah menjadi tegangan proporsional. Data ini akan disimpan dalam database melalui Arduino dan modul NodeMCU.

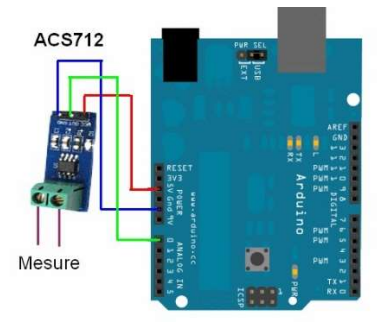

Gambar 3.7 Wiring Sensor Arus ACS712

#### 3.3.4 Sensor Arus dan Tegangan PZEM-004

Untuk membaca tegangan dan arus arus AC, maka diperlukan module pengukur arus listrik ac yang dapat di hubungkan dengan berbagai macam mikrokontroller dengan format TTL ataupun juga dapat di hubungkan langsung dengan PC untuk aplikasi monitoring energi dengan presentase error 1%. PZEM-004 ini memiliki toroid untuk pengukuran arus. Data

tegangan dan arus dari sensor ini akan dikirim ke dalam database server.

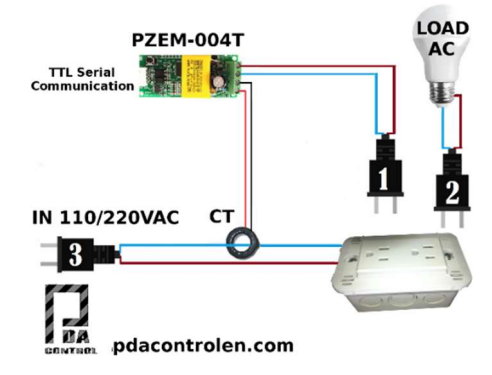

Gambar 3.8 Wiring Sensor PZEM-004 [3]

#### 3.3.5 Modul NodeMCU

Nodemcu ini sangat berperan penting dalam melakukan pengiriman data dari Arduino kedalam server. Komunikasi yang digunakan untuk mengirim data dari Arduino ke Nodemcu adalah komunikasi UART (RX TX) dan untuk mengirim data dari nodemcu ke server menggunakan HTTP Request dengan web rest API CRUD yang deprogram pada koding PHP didalam server dapat dilihat pada gambar 3.8 . **EX**<br> **RICHARY ACCIONATION**<br> **RICHARY TREAT ACTS CONSIDER AND SERVED AND RESPOND TO A MORE AND SURVED USE AND MORE AND SURVED USE AND NOTE AND NOTE AND NOTE AND NOTE AND NOTE AND NOTE AND NOTE AND NOTE AND NOTE AND NOTE AN** 

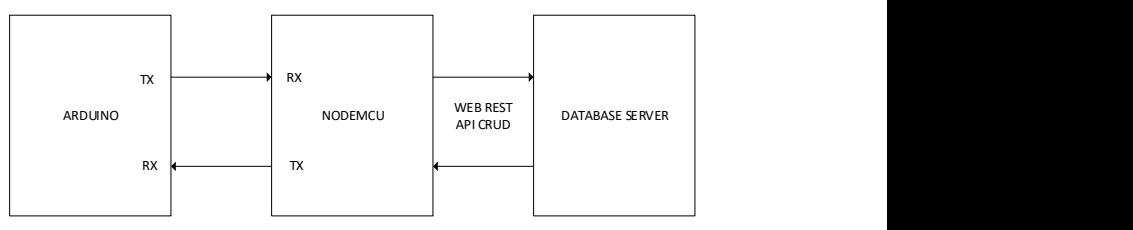

Gambar 3.9 Komunikasi UART dan WEB REST API CRUD

#### 3.4 Pembuatan Perangkat Lunak (Software)

Kebutuhan perangkat lunak ini dibagi menjadi dua, yaitu perangkat lunak untuk configurasi server database VPS / RDP yang memiliki public IP dan perangkat lunak GUI untuk menampilkan data.

Aplikasi yang dibangun dalam bentuk GUI (Graphical User Interface) menggunakan meprogram didalam Software Visual Basic Net dan penambahan komponen didalam form untuk mengatur GUI. Koding didalam Visual Basic ini akan melakukan eksekusi program sesuai logika yang dibuat.

#### 3.4.1 Konfigurasi Server dan Database

.

 Konfiguasi ini membutuhkan software XAMPP untuk mengaktifkan localhost didalam VPS atau RDP dan memberi akses port 80 agar dapat diakses user lainnya. Konfigurasi server dan database dapat dilihat pada gambar 3.9 sampai gambar 3.12

| Modules<br>Service<br>Module<br>PID(s)<br>Port(s)<br><b>Actions</b><br>5184<br>$\overline{\mathscr{S}}$<br>Apache<br>80,443<br>Acimin<br>Stop.<br>Contig<br>Logs<br>$\overline{\mathscr{L}}$<br><b>MySQL</b><br>6852<br>3306<br>Stop<br>Admin<br>Config<br>Logs<br>$\overline{\mathbf{x}}$<br>FloZilo<br><b>Stort</b><br>Contig<br>Logs<br>高圧的机<br>Mercury.<br>Start<br>Config<br>Logs<br>Aciran<br>$\infty$<br>Stort.<br>Config<br>Locis<br>Tomcat<br><b>Activin</b><br>5:14:19 AM<br>Status change detected: stopped<br>[mysql]<br>5:14:26 AM [Apache]<br>Attempting to stop Apache service<br>Status change detected: stopped<br>5:14:49 AM [Apache]<br>Status change detected: running<br>5:15:39 AM [Tomcat] |  | XAMPP Control Panel v3 2 4 |  |  | Config            |
|----------------------------------------------------------------------------------------------------|--|----------------------------|--|--|-------------------|
|                                                                                                    |  |                            |  |  | Nebdat            |
|                                                                                                    |  |                            |  |  | <b>DIE Strell</b> |
|                                                                                                    |  |                            |  |  | Explorer          |
|                                                                                                    |  |                            |  |  | Services          |
|                                                                                                    |  |                            |  |  | <b>SE Hoto</b>    |
|                                                                                                    |  |                            |  |  | Ciut              |
| 5:28:20 AM [Tomcat]<br>Status change detected, stopped<br>5:31:06 AM [Apache]<br>Attempting to start Apache service<br>5:31:06 AM [Apache]<br>Status change detected: running<br>5.31.07 AM [mysgl]<br>Attempting to start MySQL service<br>5:31:08 AM [mysql]<br>Status change detected: running                                                                                                    |  |                            |  |  |                   |
|                                                                                                    |  |                            |  |  |                   |
| Shortcut                                                                                                    |  |                            |  |  |                   |

Gambar 3.10 XAMPP Control Panel didalam VPS atau RDP

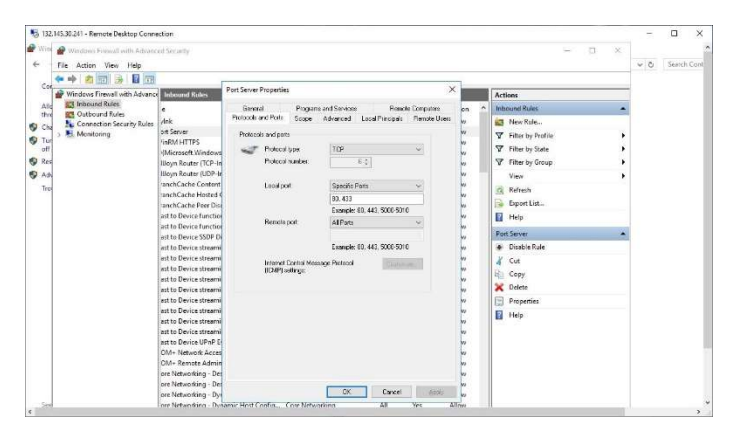

Gambar 3.11 Memberi akses port 80 didalam firewall VPS atau RDP

 Setelah melakukan konfigurasi pada server, maka melakukan konfigurasi database didalam MySql PhpMyAdmin dan membuat database. Pemorgraman yang untuk membaca atua menulis database menggunakan fungsi API CRUD dengan bahasa pemrograman PHP dan di upload di server.

| phpMyAdmin<br>会国业的设备                                                      | reflixover 127 8 8 3 x 18 Black data cover-cartas?<br>i.<br>& Routine S Event 34 Trigger<br>al Import & Operasi<br><b>BUL Hak Aknee</b><br>La Ekspor<br>SQL Carl S Russi<br>54 Struktur |                |  |  |  |  |  |  |  |
|---------------------------------------------------------------------------|----------------------------------------------------------------------------------------------------|----------------|--|--|--|--|--|--|--|
| Techaru Favorit<br>46                                                     | Filtors                                                                                                    |                |  |  |  |  |  |  |  |
| $-6$ Baru<br>grangeopet                                                   | Mangandung kata-                                                                                                    |                |  |  |  |  |  |  |  |
| arplascaday2                                                              | Tatsel<br>Tindakan<br>Ukuran Beban-<br>Boris G Jonis<br>Penyortiran                                                                                                    |                |  |  |  |  |  |  |  |
| <b>Baru</b>                                                               | Car 3 Johnson of Struktur: @ Cari 54 Territoldkan ( Kosongkan @ Hopus<br>arwingcoloct<br>a InnoDB<br>latin1 swedish of<br>38.88                                                         |                |  |  |  |  |  |  |  |
| <b><i><i><u><b>OLLY: environment</b></u></i></i></b><br>#11/ record betan | record behan de madalahl de Struktur og Carl 32 lamzabkan El Kosongkan & Hapus<br>211 MyISAM latin1 swedish ci<br>75.1.12                                                               |                |  |  |  |  |  |  |  |
| 6Lun record panel                                                         | □ record panel → □ Jolkijahi [ji] Struktur → Cari % Cari % Tambohkan ■ Kosongkan ● Hopus<br>254 MyISAM listin1 swedish of<br>25.9 45.                                                   |                |  |  |  |  |  |  |  |
| - v setting beban                                                         | setting behan als in Milaishi ja Struktur ja Carl St Termetikan El Kosonokan D Hapus<br>1 introDB latin1 swedish ci<br>36.68                                                            |                |  |  |  |  |  |  |  |
| 4Lyr setting panel<br>+ vodate boban                                      | Setting parel of Calculati Di Straktur @ Carl 34 Tambatkan M Kosongkan @ Hapus<br>1 insdDB Islin1 swedish of<br>16.85                                                                   |                |  |  |  |  |  |  |  |
| Huyt update panel                                                         | modate behan de H Jelsishi ja Strahul ja Cari Si Tempehkan El Kosonokan in Hepps<br>1 innaDD latin1 swedish cl<br>16.48                                                                 |                |  |  |  |  |  |  |  |
| <b>W. Li Batera</b>                                                       | update panel vir a Jalajahl je Struktur ve Carl 32 Tambahkan tel Kosongkan & Hapus<br>16.49<br>63<br>1 Introd ballett a BOose' 1                                                        |                |  |  |  |  |  |  |  |
| E.G. information scheme                                                   | / tabel<br>Jumieh<br>ers innoDB latin1 swedish of<br>111 03<br>0.0                                                                                                    |                |  |  |  |  |  |  |  |
| <b>Barriot</b><br><b>ELLi</b> performance schema                          | El Pilh Somua<br>$\uparrow$<br>Dengan pilhan:<br>٠                                                                                                    |                |  |  |  |  |  |  |  |
| <b>IRLL</b> i phpmyadmin<br><b>BELL</b> 1934                              | Gib Catak Jih Kamus data                                                                                                    |                |  |  |  |  |  |  |  |
|                                                                           | <b>El Bust tabel</b>                                                                                                    |                |  |  |  |  |  |  |  |
|                                                                           |                                                                                                    |                |  |  |  |  |  |  |  |
|                                                                           | Jumlah kolony 4<br>Nama:                                                                                                    |                |  |  |  |  |  |  |  |
|                                                                           |                                                                                                    | Kirim          |  |  |  |  |  |  |  |
|                                                                           | Konsol                                                                                                    | $\overline{a}$ |  |  |  |  |  |  |  |

Gambar 3.12 Pembuatan database di dalam server

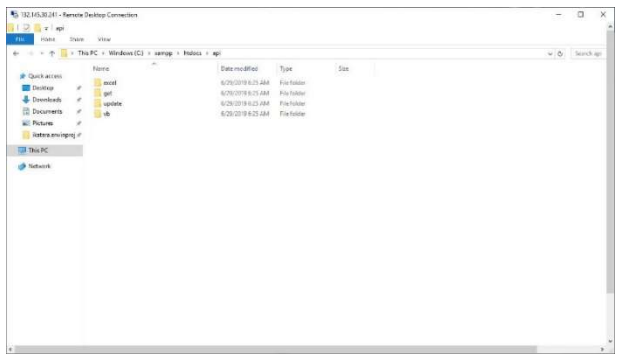

Gambar 3.13 Koding Bahasa pemrograman PHP

# 3.4.2 Pengambilan Data dari Server

software ini memiliki fungsi pengambilan data didalam server menggunakan fungsi parsing data dengan karakter khusus " | " . fungsi dari *parsing* data ini untuk membedakan antara data tegangan, arus dan sebagainya, dan juga memiliki fungsi HTTP request untuk melakukan setting data untuk proteksi, dan jam awal akhir untuk melakukan charging pada sel surya.

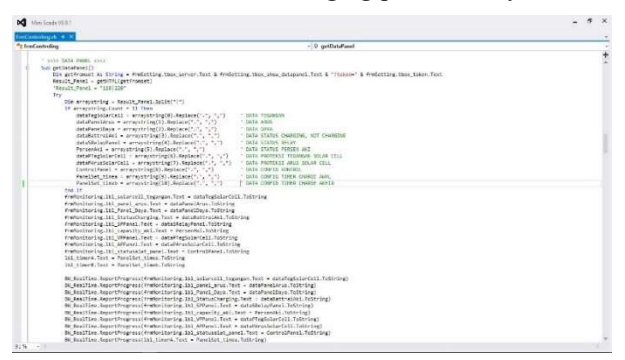

Gambar 3.14 Koding Fungi pengambilan data pada server

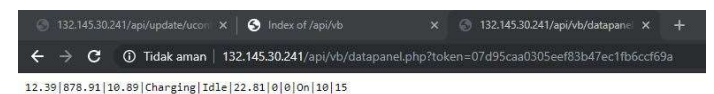

Gambar 3.15 Keluaran data web untuk di eksekusi oleh

Software

#### 3.4.3 Mengupdate Data ke Server

 Untuk mengatur proteksi agar alat dapat diatur oleh perangkat lunak, maka memerlukan HTTP Request menggunakan web API CRUD untuk mengubah data didalam database dengan format url khusus seperti contoh dibawah ini: "http://132.145.30.241/api/update/uconf\_panel.php?token=07d9 5caa0305eef83b47ec1fb6ccf69a&tegangan=0&arus=0&control =On&timea=10&timeb=15"

Maka hasil keluaran data ketika suskes merubah data pada Gambar 3.14

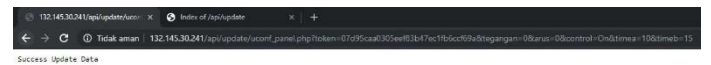

Gambar 3.16 Hasil web API CRUD

#### 3.4.4 Pembuatan Interface Perangkat Lunak

 Perancangan GUI ( Graphical User Interface ) hanya melakukan drag and drop pada form. lalu melakukan pengalamatan setiap komponen yang dipakai, dan melakukan koding pada komponen yang diperlukan .

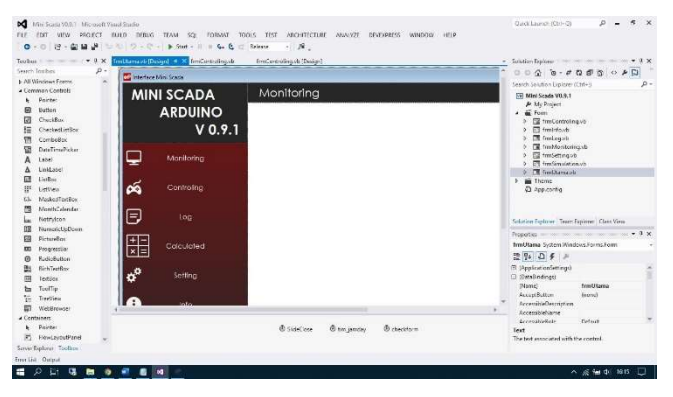

Gambar 3.17 Perancangan Interface didalam Visual Basic Net